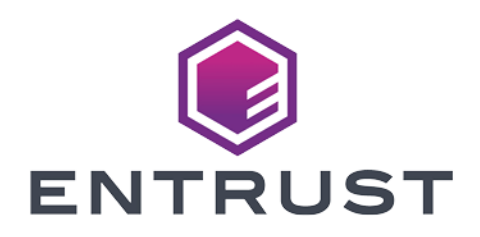

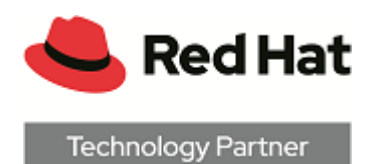

# Red Hat OpenShift

## nShield® HSM Integration Guide

2024-02-22

© 2024 Entrust Corporation. All rights reserved.

## Table of Contents

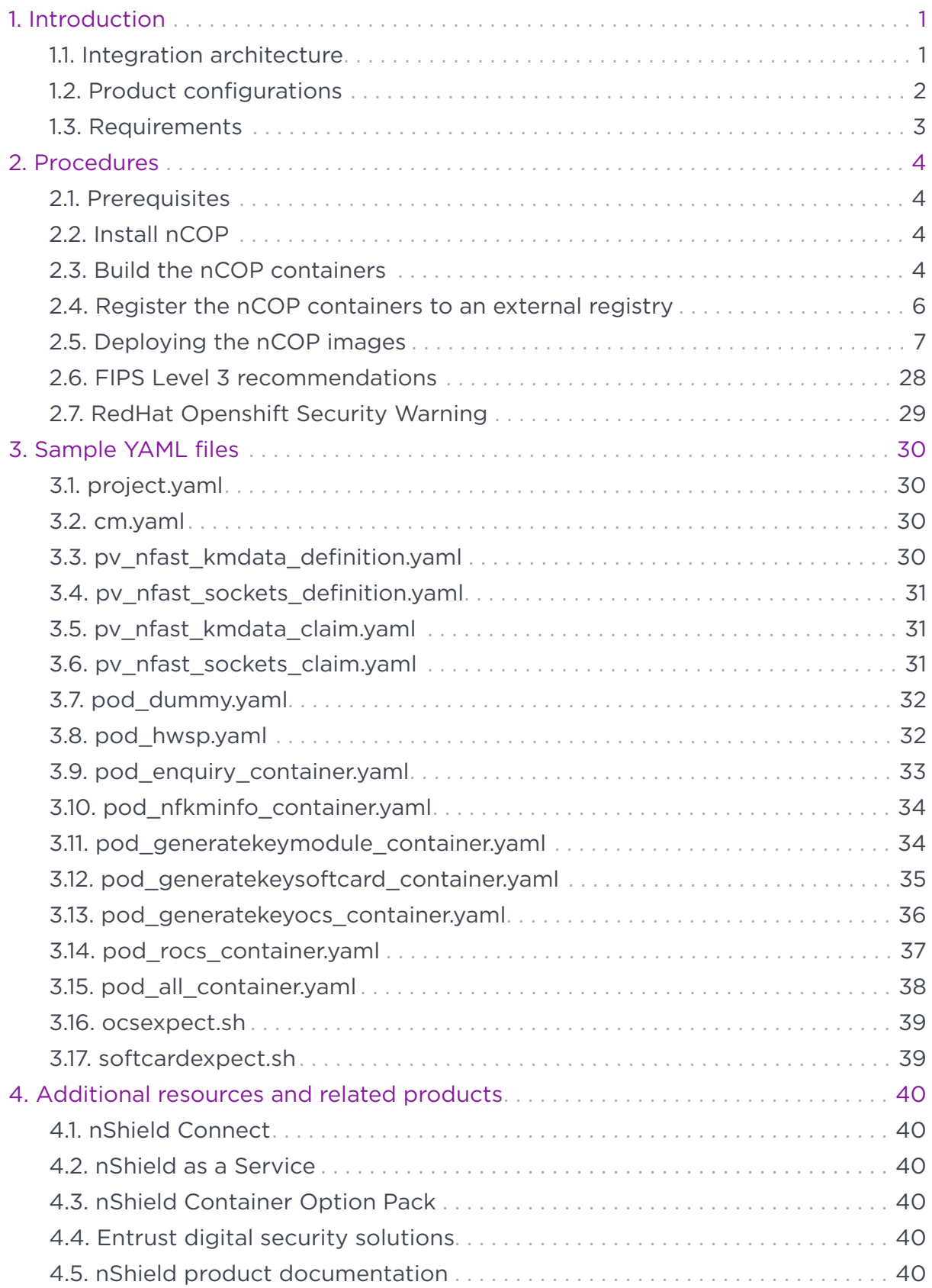

## <span id="page-2-0"></span>Chapter 1. Introduction

This guide describes how to integrate a Red Hat OpenShift cluster with an Entrust nShield Hardware Security Module (HSM), using the nShield Container Option Pack (nCOP).

OpenShift is an application hosting platform by Red Hat. It makes it easy for developers to quickly build, launch, and scale container-based web applications in a public cloud environment. nCOP allows application developers, in the containerbased environment of OpenShift, to access the cryptographic functionality of an HSM.

## <span id="page-2-1"></span>1.1. Integration architecture

### 1.1.1. OpenShift cluster and HSM

In this integration, a Red Hat OpenShift cluster is deployed on a VMware vSphere instance. Container images are used from a third-party cloud registry.

#### 1.1.2. Container images

Two container images were created for the purpose of this integration: a hardserver container, and one application container. These images are stored in an external registry to be deployed to OpenShift:

#### • cv-nshield-hwsp-container

A hardserver container image that controls communication between the HSM(s) and the application containers. One or more hardserver containers are required per deployment, depending on the number of HSMs and the number and types of application containers.

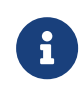

Entrust recommends that you allow only unprivileged connections unless you are performing administrative tasks.

#### • cv-nshield-app-container

Application container image to run nShield commands. It is a Ubuntu Universal Base Image container, in which Security World software is installed.

You can also create containers that contain your application. For instructions, see

the *nShield Container Option Pack User Guide*.

## <span id="page-3-0"></span>1.2. Product configurations

Entrust has successfully tested the integration of an nShield HSM with Red Hat OpenShift in the following configurations:

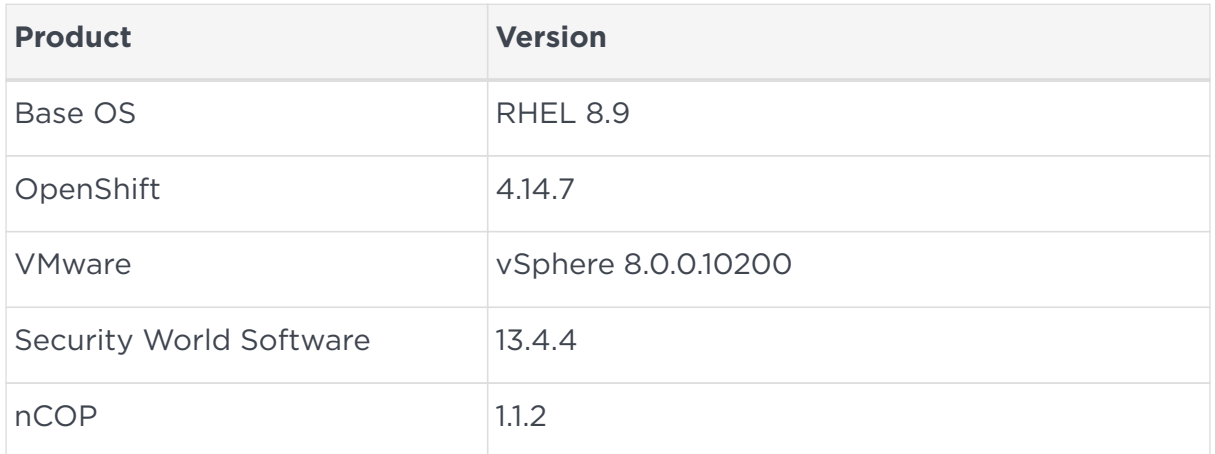

#### 1.2.1. Supported nShield hardware and software versions

Entrust tested with the following nShield hardware and software versions:

#### 1.2.1.1. Connect XC

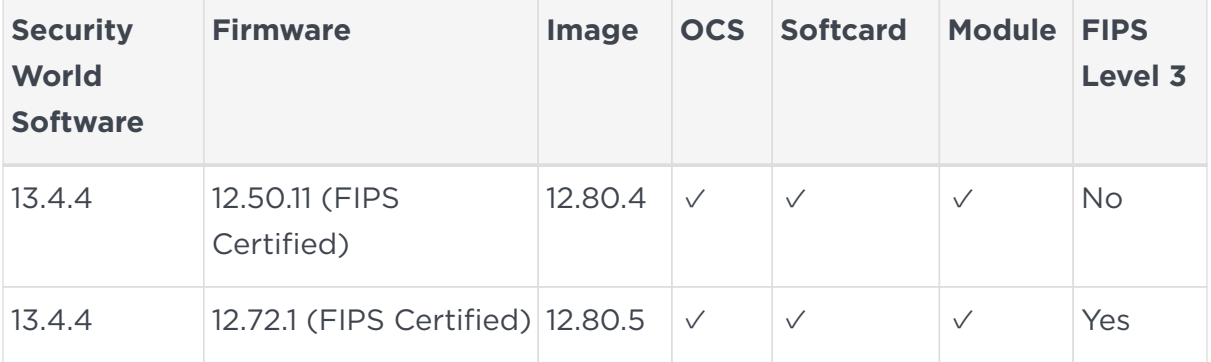

#### 1.2.1.2. nShield 5c

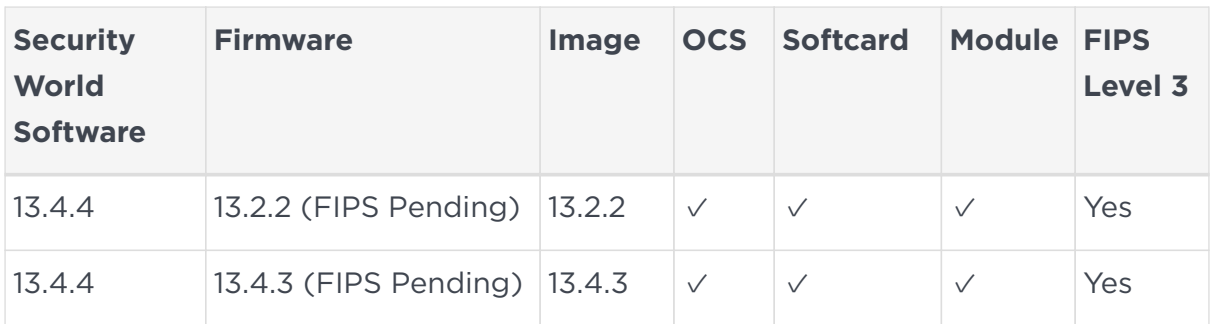

## <span id="page-4-0"></span>1.3. Requirements

### 1.3.1. Before starting the integration process

Familiarize yourself with:

- The documentation for the nShield HSM.
- The *nShield Container Option Pack User Guide*.
- The documentation and setup process for Red Hat OpenShift.

## <span id="page-5-0"></span>Chapter 2. Procedures

## <span id="page-5-1"></span>2.1. Prerequisites

Before you can use nCOP container images in OpenShift, you must complete the following steps:

- 1. Install OpenShift on a supported configuration. See the documentation provided by Red Hat.
- 2. Set up the HSM. See the *Installation Guide* for your HSM.
- 3. Configure the HSM(s) to have the IP address of your container host machine as a client. These are the OpenShift cluster nodes deployed in vSphere in this integration.
- 4. Load an existing Security World or create a new one on the HSM. Copy the Security World and module files to your container host machine at a directory of your choice. Instructions on how to copy these files into an OpenShift persistent volume accessible by the application containers are given in [Copy](#page-13-0) [needed files to the cluster persistent volume.](#page-13-0)

For more information on configuring and managing nShield HSMs, Security Worlds, and Remote File Systems, see the *User Guide* for your HSM(s).

## <span id="page-5-2"></span>2.2. Install nCOP

The installation process involves extracting the nCOP tarball into /opt/ncop.

1. Make the installation directory:

% sudo mkdir -p /opt/ncop

2. Extract the tarball:

% sudo tar -xvf NCOPTARFILE -C /opt/ncop

## <span id="page-5-3"></span>2.3. Build the nCOP containers

This process will build nCOP containers for the hardserver and application. Please note that:

- This guide uses the "ubuntu" flavor of the container.
- Docker needs to be installed for this process to be successful.
- You will also need the Security World ISO file to be able to build nCOP.
- To configure the containers, you will need the HSM IP address, world and module files.
- The example below uses version 13.4.4 of the Security World client.

To build the nCOP containers:

1. Mount the Security World Software ISO file:

```
% sudo mount -t iso9660 -o loop ISOFILE.iso /mnt/iso1
```
2. Build the nShield container for the hardserver and application (Ubuntu):

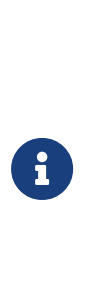

If using softcard or OCS protection in your integration, edit the /opt/nscop/make-nshield-application script and add the expect package so it gets installed in the image. This package is not available by default on the default image used by the script (Red-Hat image), so we will use the Ubuntu image as the basis for the containers. The expect package is available for install on the ubuntu image. Modify /opt/nscop/make-nshield-application and add expect.

Current line:

RUN if [ -x /usr/bin/apt-get ]; then apt-get -y update && apt-get -y upgrade && apt-get -y install socat; fi

#### Change it to:

```
RUN if [ -x /usr/bin/apt-get ]; then apt-get -y update && apt-get -y upgrade && apt-get -y install socat
expect; fi
```
Now build the containers:

```
% cd /opt/ncop
% sudo ./make-nshield-hwsp --tag nshield-hwsp-container:13.4.4 --from docker.io/library/ubuntu:focal
/mnt/iso1
% sudo ./make-nshield-application --tag nshield-app-container:13.4.4 --from docker.io/library/ubuntu:focal
/mnt/iso1
```
3. Validate the images have been built:

% sudo docker images

f  $\left| \right|$  You should see the 2 images listed.

4. Build the nshield-hwsp configuration. You will need the HSM IP address during this process.

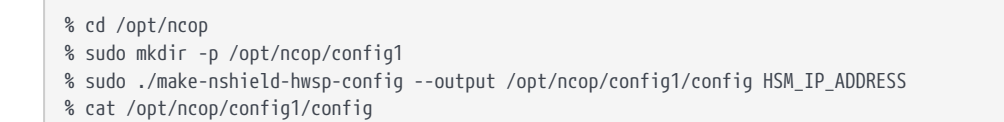

- 5. Build the nShield Application Container Security World. You will need the HSM world and module file during this process.
	- % sudo mkdir -p /opt/ncop/app1/kmdata/local % sudo cp world /opt/ncop/app1/kmdata/local/. % sudo cp module\_<ESN> /opt/ncop/app1/kmdata/local/. % ls /opt/ncop/app1/kmdata/\*
- 6. Create a Docker socket:

% sudo docker volume create socket1

7. Check if the hardserver container can access the HSM using sockets:

```
% sudo docker run -v /opt/ncop/config1:/opt/nfast/kmdata/config:ro -v socket1:/opt/nfast/sockets nshield-
hwsp-container:13.4.4 &
% dmountpoint=`sudo docker volume inspect --format '{{ .Mountpoint }}' socket1`
% export NFAST_SERVER=$dmountpoint/nserver
% /opt/nfast/bin/enquiry -m0
```
8. Check if the Container Application can access using the Security World:

% sudo docker run --rm -it -v /opt/ncop/app1/kmdata:/opt/nfast/kmdata:ro -v socket1:/opt/nfast/sockets -it nshield-app-container:13.4.4 /opt/nfast/bin/enquiry

## <span id="page-7-0"></span>2.4. Register the nCOP containers to an external registry

In this guide, the external registry is *<external-docker-registry-IP-address>*. Register the Docker container images to a Docker registry so they can be used when you deploy Kubernetes pods into the OpenShift cluster.

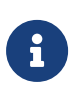

Distribution of the nShield Container Image is not permitted because the software components are under strict export controls.

1. Log in to the Docker registry using your site credentials:

% sudo docker login -u YOURUSERID https://<external-docker-registry-IP-address>

2. Tag images:

```
% sudo docker tag nshield-hwsp-container:13.4.4" <external-docker-registry-IP-address>/nshield-hwsp-
container
% sudo docker tag nshield-app-container:13.4.4" <external-docker-registry-IP-address>/nshield-app-container
```
3. Push images:

```
% sudo docker push <external-docker-registry-IP-address>/cv-nshield-hwsp-container
% sudo docker push <external-docker-registry-IP-address>/cv-nshield-app-container
```
4. Remove local images:

```
% sudo docker rmi <external-docker-registry-IP-address>/cv-nshield-hwsp-container
% sudo docker rmi <external-docker-registry-IP-address>/cv-nshield-app-container
```
5. Show images:

```
% sudo docker images
```
6. Pull images from the registry:

```
% sudo docker pull <external-docker-registry-IP-address>/cv-nshield-hwsp-container
% sudo docker pull <external-docker-registry-IP-address>/cv-nshield-app-container
```
7. Show images:

```
% sudo docker images
```
## <span id="page-8-0"></span>2.5. Deploying the nCOP images

This section describes how to deploy nCOP images to call nfast binaries using hwsp and application container images. The deployment consists of pods, each of which contains a hardserver and an application container. Each application container

executes nShield command(s).

A persistent volume is set up in the OpenShift cluster file system. This persistent volume contains the Security World and module files. The hardserver container and application containers will have access to these files.

#### 2.5.1. Create the project

This section describes how to deploy the nCOP image. [Sample YAML files](#page-31-0) contains example files. Entrust does not provide support for using these files. You must adapt them to your system and use case:

#### • [project.yaml](#page-31-1)

Contains the container project name. You can change the project name, but then that change will also need to be propagated across the namespace entry in the other YAML files, as well as the command examples in the instructions in this guide.

• [cm.yaml](#page-31-2)

Configuration map that contains the ESN and the IP address of the HSM. Edit this file to match your system.

This guide uses VMware vSphere to deploy the OpenShift cluster. Once deployed, by default in our case, it uses https://api.ocp4147.interop.local:6443 for the cluster API address.

- 1. Log in to the server and launch a terminal window.
- 2. Copy the project.yaml and cm.yaml files to a local directory on the server. Edit the files to match your system.
- 3. Log in to the container platform:

```
% oc login -u kubeadmin -p <container-password> https://api.ocp4147.interop.local:6443
Authentication required for https://api.ocp4147.interop.local:6443 (openshift)
Username: kubeadmin
Password:
Login successful.
You have access to 65 projects, the list has been suppressed. You can list all projects with 'oc projects'
Using project "default".
Welcome! See 'oc help' to get started.
```
4. Create a container project:

```
% oc create -f project.yaml
```
project.project.openshift.io/ncop-test created

5. Change from the current container project to the new one:

% oc project ncop-test

Now using project "nscop-test" on server "https://api.ocp4147.interop.local:6443".

6. Create the configuration map for the HSM details:

% oc create -f cm.yaml configmap/config created

7. Verify the HSM configuration:

```
% oc get configmap
NAME DATA AGE
config 1 18s
kube-root-ca.crt 1 69s
openshift-service-ca.crt 1 69s
% oc describe configmap/config
Name: config
Namespace: nscop-test
Labels: <none>
Annotations: <none>
Data
====
config:
----
syntax-version=1
[nethsm_imports]
local_module=1
remote_esn=7852-268D-3BF9
remote_ip=xx.xxx.xxx.xx
remote_port=9004
keyhash=732523000c324c8a674236d1ad783a4dae0179fe
privileged=0
BinaryData
====
Events: <none>
```
8. If you have not yet enrolled the Openshift cluster nodes as clients of the HSM, enroll it now. For instructions, see the *User Guide* for your HSM.

#### 2.5.2. Create the registry secrets inside the cluster

At the beginning of this process you created nCOP Docker containers and pushed them to the Docker registry. You must now configure the OpenShift cluster to authenticate to the Docker registry.

1. Create the secret in the cluster:

```
% oc create secret generic regcred --from-file=.dockerconfigjson=$HOME/.docker/config.json
--type=kubernetes.io/dockerconfigjson
```
2. Confirm that the secret was created:

% oc get secret regcred

#### 2.5.3. Create the OCS card and softcard secrets inside the cluster (Optional)

If using OCS card or softcard protection, the secrets for these cards need to be stored in the cluster. The password and card information for OCS and softcard will be stored. This guide demonstrates OCS card and softcard protection. These will be used by the generatekey examples when generating a key in the OCS card and softcard. They will be passed to the environment and used by expect scripts whenever the OCS and/or softcard requires the passphrase during key generation.

```
% oc create secret generic cardcred --from-literal=CARDPP=ncipher --from-literal=CARDMODULE=1 --from
-literal=OCS=testOCS --from-literal=OCSKEY=ocskey --from-literal=SOFTCARD=testSC --from
-literal=SOFTCARDKEY=softcardkey
secret/cardcred created
% oc get secret cardcred
NAME TYPE DATA AGE
cardcred Opaque 6 0s
% oc get secret cardcred -o YAML
apiVersion: v1
data:
   CARDMODULE: MQ==
   CARDPP: MTIz
   OCS: b3BlbnNoaWZ0b2Nz
   OCSKEY: b2Nza2V5
   SOFTCARD: b3BlbnNoaWZ0c29mdGNhcmQ=
   SOFTCARDKEY: c29mdGNhcmRrZXk=
kind: Secret
metadata:
   creationTimestamp: "2024-02-02T16:24:41Z"
   name: cardcred
    namespace: nscop-test
    resourceVersion: "9714122"
```

```
  uid: 4b0da12a-1f69-4225-893a-2e35e29c3b90
type: Opaque
```
#### 2.5.4. Create the cluster persistent volumes

This section describes how the persistent volume is created in the OpenShift cluster.

The following folder will contain the needed files for the integration.

• /opt/nfast/kmdata

The following YAML files are used to create and claim the persistent volume. [Sample YAML files](#page-31-0) contains example files. Entrust does not provide support for using these files. You must adapt them to your system and use case:

- [pv\\_nfast\\_sockets\\_definition.yaml](#page-32-0)
- [pv\\_nfast\\_sockets\\_claim.yaml](#page-32-2)
- [pv\\_nfast\\_kmdata\\_definition.yaml](#page-31-3)
- [pv\\_nfast\\_kmdata\\_claim.yaml](#page-32-1)
- 1. Log in to the container platform and create the persistent volume and claims:

```
% oc create -f pv_nfast_sockets_definition.yaml
persistentvolume/nfast-sockets created
% oc create -f pv_nfast_kmdata_definition.yaml
persistentvolume/nfast-kmdata created
% oc create -f pv_nfast_sockets_claim.yaml
persistentvolumeclaim/nfast-sockets created
% oc create -f pv_nfast_kmdata_claim.yaml
persistentvolumeclaim/nfast-kmdata created
```
2. Verify that the persistent volume has been created:

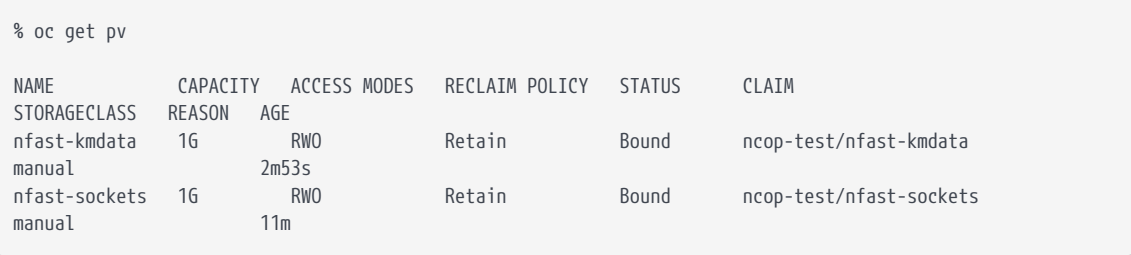

3. Verify that the claim has been created:

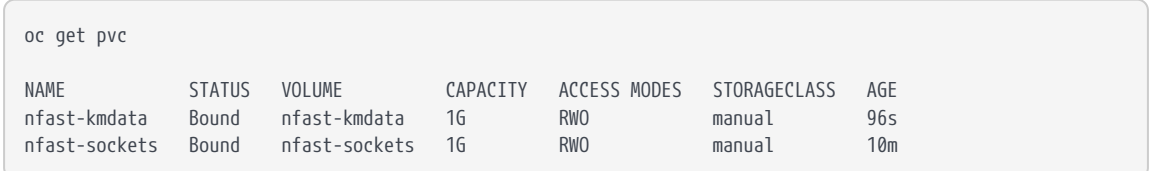

#### <span id="page-13-0"></span>2.5.5. Copy needed files to the cluster persistent volume

At a minimum the Security World and module files are needed in the persistent volume. If using a FIPS Level 3 World file or OCS protection, the OCS card files are also needed, together with the cardlist file. If using soft card protection, the softcard files are needed.

If any custom scripts used by the application container were created, they can also be put in the persistent volume. In this guide, two scripts were created to demonstrate how to pass the passphrase for the OCS card and softcard when generating a key.

This section describes how to populate the nfast-kmdata persistent volume with these files:

- /opt/nfast/kmdata/local/world
- /opt/nfast/kmdata/local/module\_<ESN>
- /opt/nfast/kmdata/local/card\*
- /opt/nfast/kmdata/local/softcard\*
- /opt/nfast/kmdata/config/cardlist
- Application scripts

A dummy application container provides access to the persistent volume. This enables you to copy these files from the host server to the OpenShift cluster.

The following files are required to perform these steps. [Sample YAML files](#page-31-0) contains example files. Entrust does not provide support for using these files. You must adapt them to your system and use case:

- [pod\\_hwsp.yaml](#page-33-1)
- [pod\\_dummy.yaml](#page-33-0)

The container running the hardserver needs to run at this time.

1. Log in to the container platform and create the hardserver container and

dummy application container:

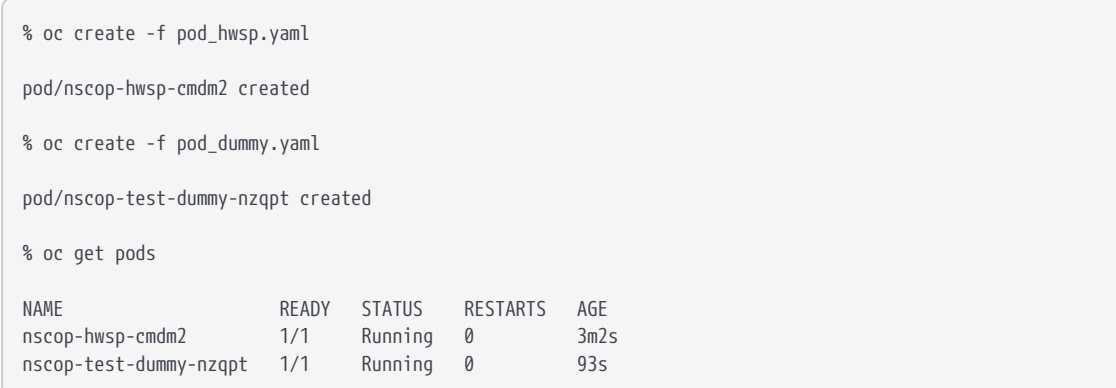

2. Create the directory structure needed in the cluster nfast-kmdata persistent volume:

```
% oc debug pod/nscop-test-dummy-nzqpt -- mkdir -p /opt/nfast/kmdata/local
% oc debug pod/nscop-test-dummy-nzqpt -- mkdir -p /opt/nfast/kmdata/config
% oc debug pod/nscop-test-dummy-nzqpt -- mkdir -p /opt/nfast/kmdata/bin
```
3. Copy the Security World and module files from the host directory to the cluster nfast-kmdata persistent volume:

% oc cp /opt/nfast/kmdata/local/world ncop-test/nscop-test-dummy-nzqpt:/opt/nfast/kmdata/local/world

% oc cp /opt/nfast/kmdata/local/module\_<ESN> ncop-test/nscop-test-dummy-nzqpt:/opt/nfast/kmdata/local/.

4. Copy the card files associated with the OCS card.

For a FIPS Level 3 World, these will be used to provide FIPS Authorization. They also will be used if OCS protection is in place.

% oc cp /opt/nfast/kmdata/local/card\* nscop-test/nscop-test-dummy-nzqpt:/opt/nfast/kmdata/local/.

5. Copy the softcard files if using softcard protection.

% oc cp /opt/nfast/kmdata/local/softcard\* nscop-test/nscop-test-dummy-nzqpt:/opt/nfast/kmdata/local/.

6. Copy the config/cardlist file.

% oc cp /opt/nfast/kmdata/config/cardlist nscop-test/nscop-test-dummynzqpt:/opt/nfast/kmdata/config/cardlist

7. Verify that the files have been copied:

```
% oc debug pod/nscop-test-dummy-nzqpt -- ls -al /opt/nfast/kmdata/local
Starting pod/nscop-test-dummy-nzqpt-debug, command was: sh -c sleep 3600
total 48
drwxr-xr-x. 2 root root 214 Jun 21 18:39 .
drwxr-xr-x. 5 root root 59 Jun 21 18:39 ..
-rw-rw-r--. 1 1000 1005 104 Jun 21 18:39 card_c2ba9c6c4d169e4a2ca3908ca0a27832fcb0746e_1
-rw-rw-r--. 1 1000 1005 1356 Jun 21 18:39 cards_c2ba9c6c4d169e4a2ca3908ca0a27832fcb0746e
-rwxrwxrwx. 1 root 1005 5000 Jun 21 18:39 module_7852-268D-3BF9
-rw-rw-r--. 1 1000 1005 640 Jun 21 18:39 softcard_bedcfb1a55bb706146770b0ad8180734aafb4dec
-rwxrwxrwx. 1 root 1005 40632 Jun 21 18:39 world
Removing debug pod ...
```
#### 2.5.6. Handling passphrases when using OCS card protection or softcards

Part of the integration testing is to generate keys using OCS card production and softcard protections. The OCS cards and a softcard will require a passphrase when any key material gets generated inside the container. A containerized environment has no console to be able to type the passphrase when required. This guide provides a way in which this can take place inside the container. Two scripts have been created as examples to show how this can be performed: One for the OCS scenario and one for the softcard scenario. These script need to be copied into the nfast-kmdata persistent volume so the pods that will use them have access.

[Sample YAML files](#page-31-0) contains example files. Entrust does not provide support for using these files. You must adapt them to your system and use case:

- [ocsexpect.sh](#page-40-0)
- [softcardexpect.sh](#page-40-1)
- 1. Copy the expect scripts to the bin folder in the nfast-kmdata persistent volume.

% oc cp ocsexpect.sh nscop-test/nscop-test-dummy-nzqpt:/opt/nfast/kmdata/bin/. % oc cp softcardexpect.sh nscop-test/nscop-test-dummy-nzqpt:/opt/nfast/kmdata/bin/.

2. Set the execute permissions on the files.

```
% oc debug pod/nscop-test-dummy-nzqpt -- chmod +x /opt/nfast/kmdata/bin/ocsexpect.sh
```

```
% oc debug pod/nscop-test-dummy-nzqpt -- chmod +x /opt/nfast/kmdata/bin/softcardexpect.sh
```
#### 2.5.7. Create the application containers

This section describes how to create the application containers. The guide provides application containers examples for the following:

- enquiry
- nfkminfo
- Generating a key using module protection
- Generating a key using softcard protection
- Generating a key using OCS protection
- Running all the commands in a single container

The following YAML files are used to create the application containers:

- pod\_enquiry\_container.yaml
- pod\_nfkminfo\_container.yaml
- pod\_generatekeymodule\_container.yaml
- pod\_generatekeysoftcard\_container.yaml
- pod\_generatekeyocs\_container.yaml
- pod all container.yaml

[Sample YAML files](#page-31-0) contains example files. Entrust does not provide support for using these files. You must adapt them to your system and use case.

The assumption is that you signed in to the container platform.

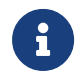

If using FIPS Level 3 world file, it is necessary to have the OCS cards available for FIPS authorization.

#### 2.5.7.1. enquiry

Executes the enquiry command.

1. Create the application container with the image:

% oc create -f pod\_enquiry\_container.yaml

pod/nscop-test-enquiry-l6r5x created

2. Wait a short period of time, then verify that the pods are running:

% oc get pods

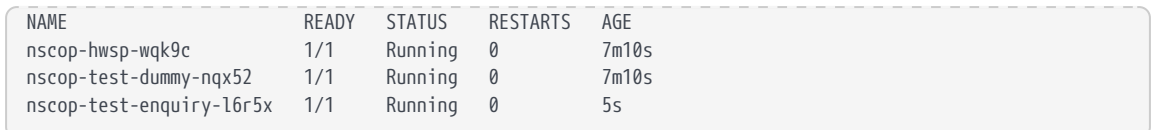

3. Run the application.

A correct response confirms that both the hardserver and the HSM are up and running, and that the HSM is available. Retrieve the log output of the enquiry container:

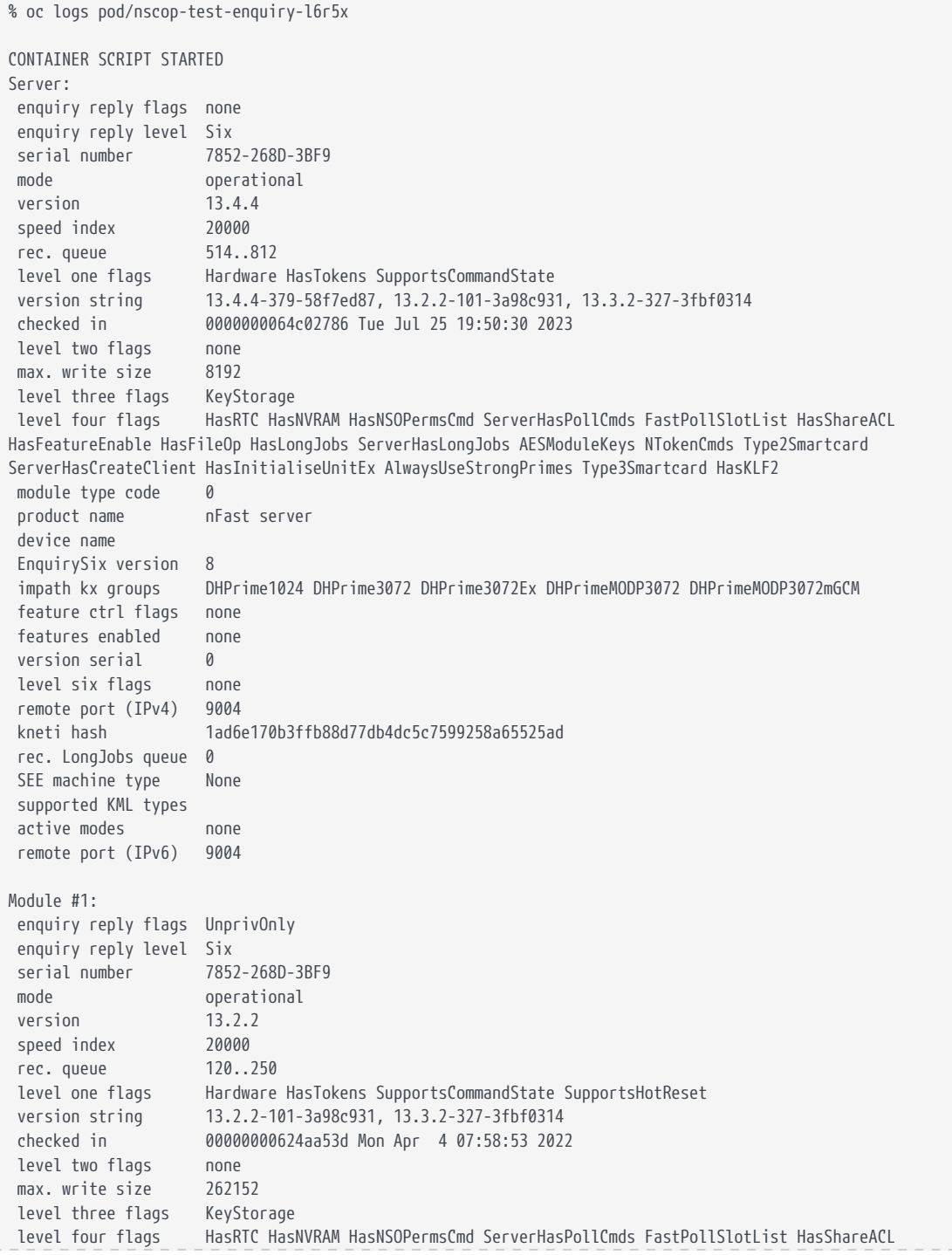

HasFeatureEnable HasFileOp HasLongJobs ServerHasLongJobs AESModuleKeys NTokenCmds Type2Smartcard ServerHasCreateClient HasInitialiseUnitEx AlwaysUseStrongPrimes Type3Smartcard HasKLF2 module type code 14 product name NH2096-0F device name Rt1 EnquirySix version 7 impath kx groups DHPrime1024 DHPrime3072 DHPrime3072Ex DHPrimeMODP3072 feature ctrl flags LongTerm features enabled ForeignTokenOpen RemoteShare KISAAlgorithms StandardKM EllipticCurve ECCMQV AcceleratedECC HSMSpeed2 version serial 0 connection status OK connection info esn = 7852-268D-3BF9; addr = INET/10.194.148.39/9004; ku hash = ed28cc6bb5dfef39ff327002006a55d90be0758d, mech = Any image version 13.3.2-295-3fbf0314 level six flags SerialConsoleAvailable max exported modules 100 rec. LongJobs queue 36 SEE machine type None supported KML types DSAp1024s160 DSAp3072s256 using impath kx grp DHPrimeMODP3072mGCM active modes UseFIPSApprovedInternalMechanisms AlwaysUseStrongPrimes FIPSLevel3Enforcedv2 StrictSP80056Ar3 physical serial 46-U50625 hardware part no PCA10005-01 revision 03 hardware status OK CONTAINER SCRIPT DONE

4. Delete the pod container:

% oc delete pod nscop-test-enquiry-l6r5x

pod "nscop-test-enquiry-l6r5x" deleted

#### 2.5.7.2. nfkminfo

Executes the nfkminfo command.

1. Create the application container with the image:

% oc create -f pod\_nfkminfo\_container.yaml

pod/nscop-test-nfkminfo-vjp5k created

2. Wait a short period of time, then verify that the pods are running:

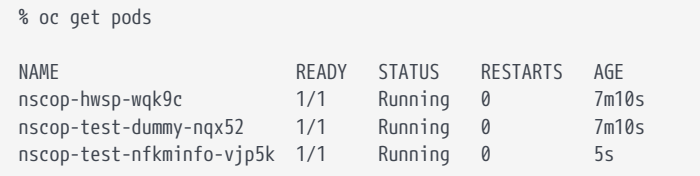

3. Run the application.

A correct response confirms that both the hardserver and the HSM are up and running, and that the HSM is available. Retrieve the log output of the nfkminfo container:

```
% oc logs pod/nscop-test-nfkminfo-vjp5k
CONTAINER SCRIPT STARTED
World
 generation 2
 state 0x3737000c Initialised Usable Recovery !PINRecovery !ExistingClient RTC NVRAM FTO
AlwaysUseStrongPrimes !DisablePKCS1Padding !PpStrengthCheck !AuditLogging SEEDebug AdminAuthRequired
 n_modules 1
 hknso 0e4134b032886e6c2315086a386f6dabb54515e5
 hkm b01a7d6ac910b720bf4319f5067a4569f087f81b (type Rijndael)
 hkmwk c2be99fe1c77f1b75d48e2fd2df8dffc0c969bcb
 hkre d00f8956fcda01bd4c7f539ee042ef6b5ac75917
 hkra 09e1980620bb94bb5501fee852dd83f1e148ba48
 hkfips 003e04e3c07fb5791f651c992da5527779159f87
 hkmc f3341d182fb32c7aac75127f1c705da1414299e5
 hkrtc da0fae6a6bd547644fce9368ab377b07f2ef164a
 hknv e31db152d26f59fa47d8c18cddf0d502ecc7fda2
 hkdsee 7d28d99d3d6d9eccf555aed5a285af94a0eba7f1
 hkfto 990b794cf94cada7f56bd27c0f3e5fc4100d46c3
 hkmnull 0100000000000000000000000000000000000000
 ex.client none
 k-out-of-n 1/15
 other quora m=1 r=1 nv=1 rtc=1 dsee=1 fto=1
 createtime 2023-07-20 18:00:03
 nso timeout 45 min
 ciphersuite DLf3072s256mAEScSP800131Ar1
 min pp 0 chars
 mode fips1402level3
Module #1
 generation 2
 state 0x2 Usable
 flags 0x10000 ShareTarget
 n_slots 6
 esn 7852-268D-3BF9
 hkml 1fdb79a370932826af02d5b4f7fd95549b5fae74
Module #1 Slot #0 IC 69
 generation 1
 phystype SmartCard
 slotlistflags 0x2 SupportsAuthentication
 state 0x4 Admin
 flags 0x10000
 shareno 15
 shares LTNSO(PIN) LTM(PIN) LTR(PIN) LTFIPS LTNV(PIN) LTRTC(PIN) LTDSEE(PIN) LTFTO(PIN)
 error OK
No Cardset
Module #1 Slot #1 IC 0
 generation 1
 phystype SoftToken
 slotlistflags 0x0
 state 0x2 Empty
flags 0x0
 shareno 0
 shares
 error OK
No Cardset
Module #1 Slot #2 IC 71
generation 1
```
 phystype SmartCard slotlistflags 0x180002 SupportsAuthentication DynamicSlot Associated state 0x5 Operator flags 0x10000 shareno 3 shares LTU(PIN) LTFIPS error OK Cardset name "testOCS" k-out-of-n 1/5 flags NotPersistent PINRecoveryForbidden(disabled) !RemoteEnabled timeout none<br>card names "" "" "" "" "" card names hkltu edb3d45a28e5a6b22b033684ce589d9e198272c2 gentime 2023-07-20 18:50:48 Module #1 Slot #3 IC 0 generation 1 phystype SmartCard slotlistflags 0x80002 SupportsAuthentication DynamicSlot state 0x2 Empty flags 0x0 shareno 0 shares error OK No Cardset Module #1 Slot #4 IC 0 generation 1 phystype SmartCard slotlistflags 0x80002 SupportsAuthentication DynamicSlot state 0x2 Empty flags 0x0 shareno 0 shares error OK No Cardset Module #1 Slot #5 IC 0 generation 1 phystype SmartCard slotlistflags 0x80002 SupportsAuthentication DynamicSlot state 0x2 Empty flags 0x0 shareno 0 shares error OK No Cardset No Pre-Loaded Objects CONTAINER SCRIPT DONE

4. Delete the pod container:

% oc delete pod pod/nscop-test-nfkminfo-vjp5k pod "pod/nscop-test-nfkminfo-vjp5k" deleted

#### 2.5.7.3. Generate a key using module protection

Executes the generatekey command using the module as the protection

mechanism.

1. Create the application container with the image:

```
% oc create -f pod_generatekeymodule_container.yaml
pod/nscop-test-generatekeymodule-pv4vg created
```
2. Wait a short period of time, then verify that the pods are running:

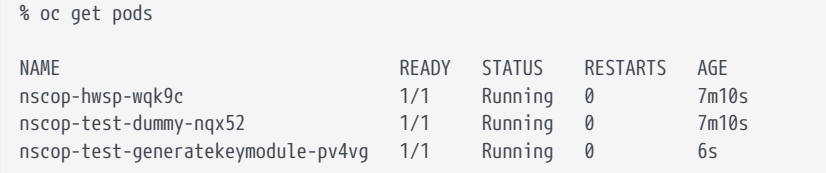

3. Run the application.

A correct response confirms that both the hardserver and the HSM are up and running, and that the HSM is available. Retrieve the log output of the container:

```
% oc logs pod/nscop-test-generatekeymodule-pv4vg
CONTAINER SCRIPT STARTED
key generation parameters:
 operation Operation to perform generate
application Application phases pkcs11
 protect Protected by module
 verify Verify security of key yes
type Key type rsa
 size Key size 2048
 pubexp Public exponent for RSA key (hex) 65537
 plainname Key name modulekey-e7a83cf3-644e-4b5d-814b-78f90d039b11
 nvram Blob in NVRAM (needs ACS) no
Key successfully generated.
Path to key: /opt/nfast/kmdata/local/key_pkcs11_uaad058f87ec44cd4dc8c88899a4e67f72944f54b8
`rocs' key recovery tool
Useful commands: `help', `help intro', `quit'.
rocs> No. Name App Protected by
    1 modulekey-e7a83cf3-644e- pkcs11 module
rocs>
CONTAINER SCRIPT DONE
```
4. Delete the pod container:

% oc delete pod pod/nscop-test-generatekeymodule-pv4vg pod "pod/nscop-test-generatekeymodule-pv4vg" deleted

#### 2.5.7.4. Generate a key using softcard protection

Executes the generatekey command using the softcard as the protection mechanism.

1. Create the application container with the image:

```
% oc create -f pod_generatekeysoftcard_container.yaml
pod/nscop-test-generatekeysoftcard-vnpt8 created
```
2. Wait a short period of time, then verify that the pods are running:

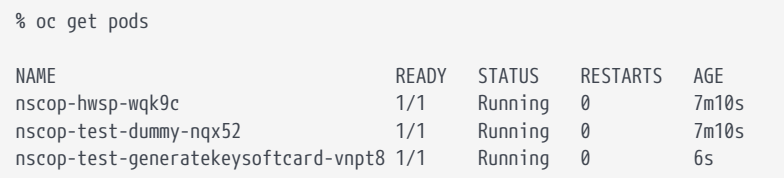

3. Run the application.

A correct response confirms that both the hardserver and the HSM are up and running, and that the HSM is available. Retrieve the log output of the container:

```
% oc logs pod/nscop-test-generatekeysoftcard-vnpt8
CONTAINER SCRIPT STARTED
spawn /opt/nfast/bin/generatekey -b -g -m1 pkcs11 plainname=softcardkey-07df841d-8448-4422-9d36-
aa8b14d7669c type=rsa protect=softcard recovery=no size=2048 softcard=testSC
key generation parameters:
 operation Operation to perform generate
application Application physical
protect Protected by softcard
softcard Soft card to protect key testSC
recovery Key recovery no
 verify Verify security of key yes
type Key type COVID-1999 rsa
 size Key size 2048
 pubexp Public exponent for RSA key (hex)
 plainname Key name softcardkey-07df841d-8448-4422-9d36-aa8b14d7669c
 nvram Blob in NVRAM (needs ACS) no
Please enter the pass phrase for softcard 'testSC':
Please wait........
Key successfully generated.
Path to key: /opt/nfast/kmdata/local/key_pkcs11_uc925f67e72ea3c354cae4e6797bde3753d24e7744-
1d99db70e96686cb8d00852c9d077e59b5af1cd2
`rocs' key recovery tool
Useful commands: `help', `help intro', `quit'.
rocs> No. Name App App Protected by
    1 modulekey-e7a83cf3-644e- pkcs11 module
- 2 softcardkey-07df841d-844 pkcs11 testSC (testSC)
rocs>
CONTAINER SCRIPT DONE
```
4. Delete the pod container:

```
% oc delete pod pod/nscop-test-generatekeysoftcard-vnpt8
```

```
pod "pod/nscop-test-generatekeysoftcard-vnpt8" deleted
```
#### 2.5.7.5. Generate a key using OCS protection

Executes the generatekey command using OCS as the protection mechanism.

1. Create the application container with the image:

```
% oc create -f pod_generatekeyocs_container.yaml
pod/nscop-test-generatekeyocs-p4wqz created
```
2. Wait a short period of time, then verify that the pods are running:

```
% oc get pods
NAME READY STATUS RESTARTS AGE
nscop-hwsp-wqk9c 1/1 Running 0 7m10s
nscop-test-dummy-nqx52 1/1 Running 0 7m10s
nscop-test-generatekeyocs-p4wqz 1/1 Running 0 6s
```
3. Run the application.

A correct response confirms that both the hardserver and the HSM are up and running, and that the HSM is available. Retrieve the log output of the container:

```
% oc logs pod/nscop-test-generatekeyocs-p4wqz
CONTAINER SCRIPT STARTED
spawn /opt/nfast/bin/generatekey -b -g -m1 pkcs11 plainname=ocskey-4603ef3c-0c84-468e-ba63-adb25da9618b
type=rsa protect=token recovery=no size=2048 cardset=testOCS
key generation parameters:
 operation Operation to perform generate
application Application philopheration
protect Protected by token
slot Slot to read cards from 0
recovery Key recovery and the monography
 verify Verify security of key yes
type Key type rsa
 size Key size 2048
 pubexp Public exponent for RSA key (hex)
 plainname Key name ocskey-4603ef3c-0c84-468e-ba63-adb25da9618b
 nvram Blob in NVRAM (needs ACS) no
Loading `testOCS':
 Module 1: 0 cards of 1 read
 Module 1 slot 2: `testOCS' #1
 Module 1 slot 0: Admin Card #1
 Module 1 slot 3: empty
```

```
 Module 1 slot 4: empty
 Module 1 slot 5: empty
 Module 1 slot 2:- passphrase supplied - reading card
Card reading complete.
Key successfully generated.
Path to key: /opt/nfast/kmdata/local/key_pkcs11_ucdcb51e3793566d8156d58a0fd2f59c7c78f892e4-
ae7136531bcf0479d7e0e56bba06347c5c331b57
`rocs' key recovery tool
Useful commands: `help', `help intro', `quit'.
rocs> No. Name App Protected by
     1 modulekey-35d657f8-4b92- pkcs11 module
  - 2 softcardkey-7b0cad4e-258 pkcs11 testSC (testSC)
- 3 ocskey-4603ef3c-0c84-468 pkcs11 testOCS
rocs>
CONTAINER SCRIPT DONE
```
4. Delete the pod container:

% oc delete pod pod/nscop-test-generatekeyocs-p4wqz pod "pod/nscop-test-generatekeyocs-p4wqz" deleted

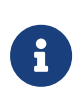

Generating an OCS key with a FIPS Level 3 world file with an Admin Card on slot 0 and the OCS card inserted in another slot will fail with the following error:

+

```
Card reading complete.
Subprocess failed
Arguments: /opt/nfast/bin/ckimportbackend pkcs11 ucedb3d45a28e5a6b22b033684ce589d9e198272c2-
10ec088ce7552c3178227117acd5c67e7d0bbb02 1 1698789593 /tmp/9_nscop-test-generatekeyocs-xb7q2.cid
Errors:
Failed to import key pair
failed rv = 0x00000006 (CKR_FUNCTION_FAILED)
ERROR: Tcl_Eval of 'store' failed: child process exited abnormally
nfgk_operate: SoftwareFailed
`rocs' key recovery tool
```
+ To resolve the issue, remove the Admin card from slot 0 and only use the OCS card.

#### 2.5.7.6. Run all commands in a single container

This example runs all commands inside a single container.

1. Create the application container with the image:

% oc create -f pod\_all\_container.yaml

pod/nscop-test-all-fkvgp created

2. Wait a short period of time, then verify that the pods are running:

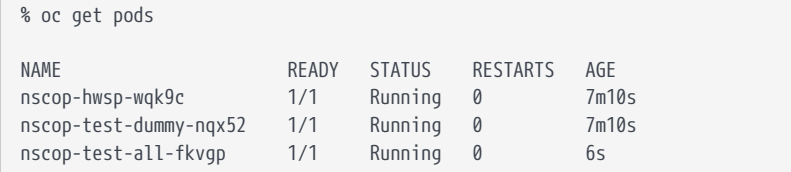

3. Run the application.

A correct response confirms that both the hardserver and the HSM are up and running, and that the HSM is available. Retrieve the log output of the container:

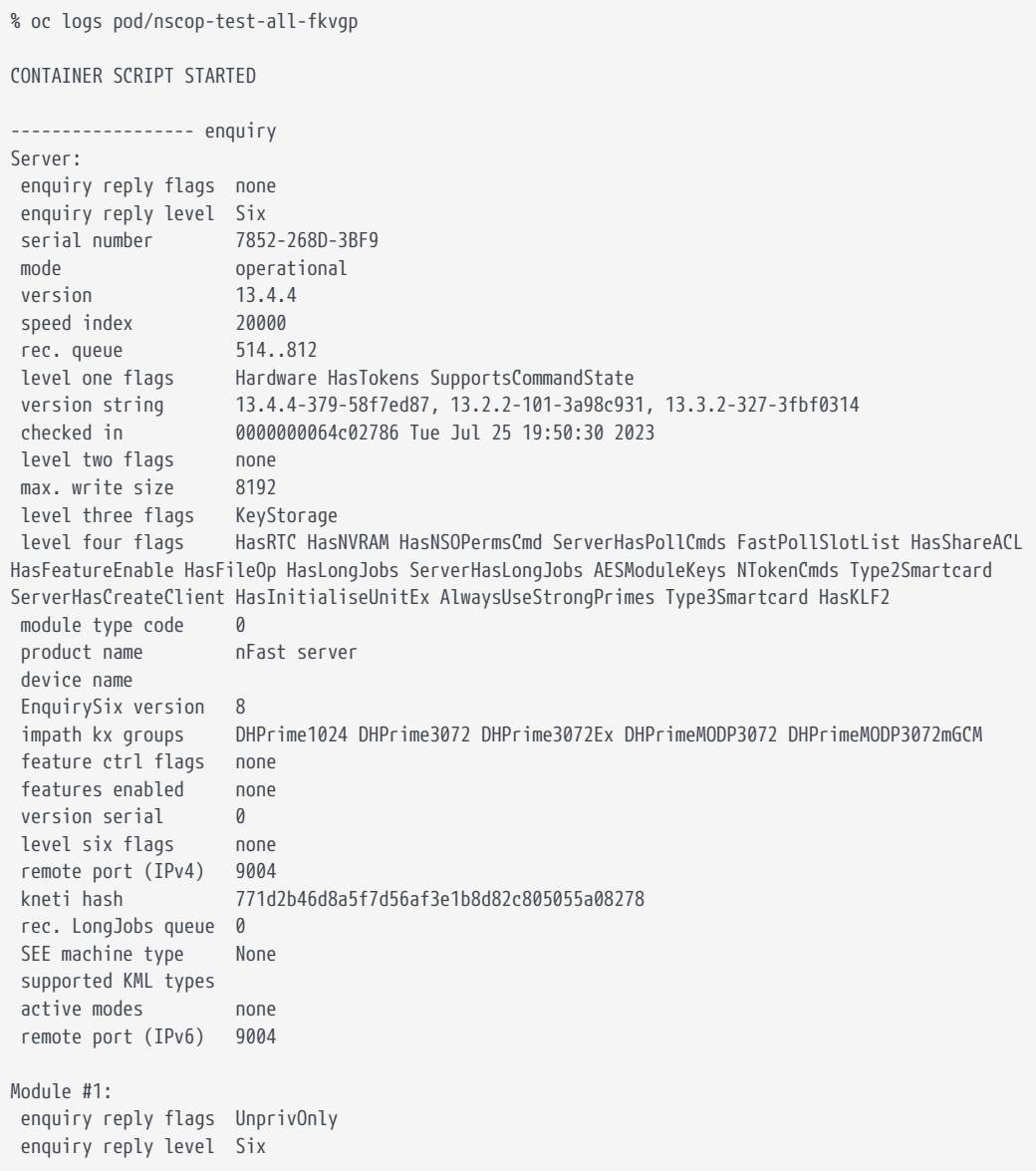

```
 serial number 7852-268D-3BF9
 mode operational
 version 13.2.2
 speed index 20000
 rec. queue 120..250
 level one flags Hardware HasTokens SupportsCommandState SupportsHotReset
 version string 13.2.2-101-3a98c931, 13.3.2-327-3fbf0314
 checked in 00000000624aa53d Mon Apr 4 07:58:53 2022
 level two flags none
 max. write size 262152
 level three flags KeyStorage
 level four flags HasRTC HasNVRAM HasNSOPermsCmd ServerHasPollCmds FastPollSlotList HasShareACL
HasFeatureEnable HasFileOp HasLongJobs ServerHasLongJobs AESModuleKeys NTokenCmds Type2Smartcard
ServerHasCreateClient HasInitialiseUnitEx AlwaysUseStrongPrimes Type3Smartcard HasKLF2
 module type code 14
 product name NH2096-0F
 device name Rt1
 EnquirySix version 7
  impath kx groups DHPrime1024 DHPrime3072 DHPrime3072Ex DHPrimeMODP3072
feature ctrl flags LongTerm
 features enabled ForeignTokenOpen RemoteShare KISAAlgorithms StandardKM EllipticCurve ECCMQV
AcceleratedECC HSMSpeed2
version serial 0
 connection status OK
 connection info esn = 7852-268D-3BF9; addr = INET/10.194.148.39/9004; ku hash =
ed28cc6bb5dfef39ff327002006a55d90be0758d, mech = Any
 image version 13.3.2-295-3fbf0314
 level six flags SerialConsoleAvailable
 max exported modules 100
 rec. LongJobs queue 36
 SEE machine type None
 supported KML types DSAp1024s160 DSAp3072s256
 using impath kx grp DHPrimeMODP3072mGCM
 active modes UseFIPSApprovedInternalMechanisms AlwaysUseStrongPrimes FIPSLevel3Enforcedv2
StrictSP80056Ar3
 physical serial 46-U50625
 hardware part no PCA10005-01 revision 03
 hardware status OK
------------------ nfkminfo
World
 generation 2
 state 0x3737000c Initialised Usable Recovery !PINRecovery !ExistingClient RTC NVRAM FTO
AlwaysUseStrongPrimes !DisablePKCS1Padding !PpStrengthCheck !AuditLogging SEEDebug AdminAuthRequired
 n_modules 1
 hknso 0e4134b032886e6c2315086a386f6dabb54515e5
 hkm b01a7d6ac910b720bf4319f5067a4569f087f81b (type Rijndael)
 hkmwk c2be99fe1c77f1b75d48e2fd2df8dffc0c969bcb
 hkre d00f8956fcda01bd4c7f539ee042ef6b5ac75917
 hkra 09e1980620bb94bb5501fee852dd83f1e148ba48
 hkfips 003e04e3c07fb5791f651c992da5527779159f87
 hkmc f3341d182fb32c7aac75127f1c705da1414299e5
 hkrtc da0fae6a6bd547644fce9368ab377b07f2ef164a
 hknv e31db152d26f59fa47d8c18cddf0d502ecc7fda2
 hkdsee 7d28d99d3d6d9eccf555aed5a285af94a0eba7f1
 hkfto 990b794cf94cada7f56bd27c0f3e5fc4100d46c3
 hkmnull 0100000000000000000000000000000000000000
 ex.client none
 k-out-of-n 1/15
 other quora m=1 r=1 nv=1 rtc=1 dsee=1 fto=1
 createtime 2023-07-20 18:00:03
 nso timeout 45 min
 ciphersuite DLf3072s256mAEScSP800131Ar1
 min pp 0 chars
 mode fips1402level3
Module #1
```
 generation 2 state 0x2 Usable flags 0x10000 ShareTarget n\_slots 6 esn 7852-268D-3BF9 hkml 1fdb79a370932826af02d5b4f7fd95549b5fae74 Module #1 Slot #0 IC 69 generation 1 phystype SmartCard slotlistflags 0x2 SupportsAuthentication state 0x4 Admin flags 0x10000 shareno 15 shares LTNSO(PIN) LTM(PIN) LTR(PIN) LTFIPS LTNV(PIN) LTRTC(PIN) LTDSEE(PIN) LTFTO(PIN) error OK No Cardset Module #1 Slot #1 IC 0 generation 1 phystype SoftToken slotlistflags 0x0 state 0x2 Empty flags 0x0 shareno 0 shares error OK No Cardset Module #1 Slot #2 IC 73 generation 1 phystype SmartCard slotlistflags 0x180002 SupportsAuthentication DynamicSlot Associated state 0x5 Operator flags 0x10000 shareno 3 shares LTU(PIN) LTFIPS error OK Cardset name "testOCS" k-out-of-n 1/5 flags NotPersistent PINRecoveryForbidden(disabled) !RemoteEnabled timeout none<br>card names "" "" "" "" "" card names hkltu edb3d45a28e5a6b22b033684ce589d9e198272c2 gentime 2023-07-20 18:50:48 Module #1 Slot #3 IC 0 generation 1 phystype SmartCard slotlistflags 0x80002 SupportsAuthentication DynamicSlot state 0x2 Empty flags 0x0 shareno 0 shares error OK No Cardset Module #1 Slot #4 IC 0 generation 1 phystype SmartCard slotlistflags 0x80002 SupportsAuthentication DynamicSlot state 0x2 Empty flags 0x0 shareno 0 shares error OK

```
No Cardset
Module #1 Slot #5 IC 0
 generation 1
 phystype SmartCard
 slotlistflags 0x80002 SupportsAuthentication DynamicSlot
 state 0x2 Empty
flags 0x0
shareno 0
 shares
 error OK
No Cardset
No Pre-Loaded Objects
------------------ Generating module key
key generation parameters:
 operation Operation to perform generate
application Application phases pkcs11
protect Protected by module
 verify Verify security of key yes
type Key type rsa
 size Key size 2048
 pubexp Public exponent for RSA key (hex) 65537
            plainname Key name modulekey-f1dc762d-0f27-43cc-b19f-5199d535622c
 nvram Blob in NVRAM (needs ACS) no
Key successfully generated.
Path to key: /opt/nfast/kmdata/local/key_pkcs11_ua7afb31a14e4a7ee3c302eba1ca3ff1d55c95b094
------------------ Generating ocs key
spawn /opt/nfast/bin/generatekey -b -g -m1 pkcs11 plainname=ocskey-f1dc762d-0f27-43cc-b19f-5199d535622c
type=rsa protect=token recovery=no size=2048 cardset=testOCS
key generation parameters:
 operation Operation to perform generate
application Application phases pkcs11
protect Protected by token
slot Slot to read cards from 0<br>recovery Key recovery no
            recovery Key recovery no
 verify Verify security of key yes
type Key type rsa
 size Key size 2048
 pubexp Public exponent for RSA key (hex)
 plainname Key name ocskey-f1dc762d-0f27-43cc-b19f-5199d535622c
 nvram Blob in NVRAM (needs ACS) no
Loading `testOCS':
 Module 1: 0 cards of 1 read
 Module 1 slot 2: `testOCS' #3
 Module 1 slot 0: Admin Card #15
 Module 1 slot 3: empty
 Module 1 slot 4: empty
 Module 1 slot 5: empty
 Module 1 slot 2:- passphrase supplied - reading card
Card reading complete.
Subprocess failed
Arguments: /opt/nfast/bin/ckimportbackend pkcs11 ucedb3d45a28e5a6b22b033684ce589d9e198272c2-
8bfdb918ebcbb263bcf1ce5acbc4641855bda993 1 1077823644 /tmp/15_nscop-test-all-5xcd2.cid
Errors:
Failed to import key pair
failed rv = 0x00000006 (CKR_FUNCTION_FAILED)
ERROR: Tcl_Eval of 'store' failed: child process exited abnormally
nfgk_operate: SoftwareFailed
------------------ Generating softcard key
```

```
spawn /opt/nfast/bin/generatekey -b -g -m1 pkcs11 plainname=softcardkey-f1dc762d-0f27-43cc-b19f-
5199d535622c type=rsa protect=softcard recovery=no size=2048 softcard=testSC
key generation parameters:
 operation Operation to perform generate
application Application phases pkcs11
protect Protected by softcard
softcard Soft card to protect key testSC<br>recoverv Kev recovery no
          recovery Key recovery no
 verify Verify security of key yes
type Key type rsa
 size Key size 2048
 pubexp Public exponent for RSA key (hex)
 plainname Key name softcardkey-f1dc762d-0f27-43cc-b19f-5199d535622c
 nvram Blob in NVRAM (needs ACS) no
Please enter the pass phrase for softcard 'testSC':
Please wait........
Key successfully generated.
Path to key: /opt/nfast/kmdata/local/key_pkcs11_uc925f67e72ea3c354cae4e6797bde3753d24e7744-
32a54da6e02b00636742df2b4549aaafdbd48eae
------------------ list keys
`rocs' key recovery tool
Useful commands: `help', `help intro', `quit'.
rocs> No. Name App Protected by
    1 modulekey-3ee93719-b22e- pkcs11 module
 2 softcardkey-7619e3d6-469 pkcs11 testSC (testSC)
    3 modulekey-f1dc762d-0f27- pkcs11 module
  - 4 softcardkey-f1dc762d-0f2 pkcs11 testSC (testSC)
rocs>
CONTAINER SCRIPT DONE
```
4. Delete the pod container:

```
% oc delete pod pod/nscop-test-all-fkvgp
pod "pod/nscop-test-all-fkvgp" deleted
```
## <span id="page-29-0"></span>2.6. FIPS Level 3 recommendations

Here are some recommendations when a FIPS Level 3 world file is used for the HSM configuration:

- Create an OCS card 1/N where N is the number of HSMs being used in the configuration.
- All HSMs in the configuration must use the same world file.
- Leave the OCS card inserted on each HSM used in the configuration.
- The persistent volume must have the world, module, card, cards, and cardlist file.
- The OCS card is used for FIPS authorization only if not using OCS card protection.
- The OCS card must be present any time new key material is created.
- Remove the Admin card if inserted on slot 0 and only use the OCS card for FIPS authorization.

## <span id="page-30-0"></span>2.7. RedHat Openshift Security Warning

When creating the pods in Openshift, the following warning maybe displayed:

Warning: would violate PodSecurity "restricted:v1.24": privileged (container "nscop-container" must not set securityContext.privileged=true), allowPrivilegeEscalation != false (container "nscop-con\ tainer" must set securityContext.allowPrivilegeEscalation=false), unrestricted capabilities (container "nscopcontainer" must set securityContext.capabilities.drop=["ALL"]), runAsNonRoot != true (p\ od or container "nscop-container" must set securityContext.runAsNonRoot=true), seccompProfile (pod or container "nscop-container" must set securityContext.seccompProfile.type to "RuntimeDefault" or\ "Localhost")

This is due to new security policies implemented in the latest version of RedHat OpenShift and do not affect the deployment of the examples in this guide.

## <span id="page-31-0"></span>Chapter 3. Sample YAML files

## <span id="page-31-1"></span>3.1. project.yaml

```
apiVersion: project.openshift.io/v1
kind: Project
metadata:
   annotations:
     openshift.io/description: ""
      openshift.io/display-name: test
      openshift.io/requester: kube:admin
   name: nscop-test
spec:
    finalizers:
    - kubernetes
status:
    phase: Active
```
## <span id="page-31-2"></span>3.2. cm.yaml

```
kind: ConfigMap
apiVersion: v1
metadata:
   name: config
   namespace: nscop-test
data:
   config: |
      syntax-version=1
      [nethsm_imports]
      local_module=1
      remote_esn=5F08-02E0-D947
      remote_ip=xx.xxx.xxx.xx
      remote_port=9004
      keyhash=732523000c324c8a674236d1ad783a4dae0179fe
      privileged=0
```
## <span id="page-31-3"></span>3.3. pv\_nfast\_kmdata\_definition.yaml

```
apiVersion: v1
kind: PersistentVolume
metadata:
   name: nfast-kmdata
    labels:
      type: local
spec:
   storageClassName: manual
   capacity:
      storage: 1G
    accessModes:
      - ReadWriteOnce
    persistentVolumeReclaimPolicy: Retain
    hostPath:
```
## <span id="page-32-0"></span>3.4. pv\_nfast\_sockets\_definition.yaml

```
apiVersion: v1
kind: PersistentVolume
metadata:
   name: nfast-sockets
   labels:
      type: local
spec:
    storageClassName: manual
   capacity:
     storage: 1G
   accessModes:
      - ReadWriteOnce
    persistentVolumeReclaimPolicy: Retain
   hostPath:
      path: /opt/nfast/sockets
```
## <span id="page-32-1"></span>3.5. pv\_nfast\_kmdata\_claim.yaml

```
apiVersion: v1
kind: PersistentVolumeClaim
metadata:
   name : nfast-kmdata
spec:
   accessModes:
      - ReadWriteOnce
   storageClassName: local-storage
   resources:
     requests:
       storage: 1G
    storageClassName: manual
```
## <span id="page-32-2"></span>3.6. pv\_nfast\_sockets\_claim.yaml

```
apiVersion: v1
kind: PersistentVolumeClaim
metadata:
   name : nfast-sockets
spec:
   accessModes:
     - ReadWriteOnce
   storageClassName: local-storage
   resources:
     requests:
       storage: 1G
    storageClassName: manual
```
## <span id="page-33-0"></span>3.7. pod\_dummy.yaml

```
kind: Pod
apiVersion: v1
metadata:
    generateName: nscop-test-dummy-
    namespace: nscop-test
    labels:
      app: nshield
spec:
    imagePullSecrets:
      - name: regcred
    containers:
      - name: nscop-container
        securityContext:
          privileged: true
        command:
          - sh
        - - - c<sup>'</sup>
           - sleep 3600
        image: >-
          <external-docker-registry-IP-address>/cv-nshield-app-container
        ports:
          - containerPort: 8080
           protocol: TCP
        resources: {}
        volumeMounts:
          - mountPath: /opt/nfast/sockets
            name: nscop-sockets
          - mountPath: /opt/nfast/kmdata
            name: nscop-kmdata
    securityContext: {}
    volumes:
      - name: nscop-sockets
        persistentVolumeClaim:
          claimName: nfast-sockets
      - name: nscop-kmdata
        persistentVolumeClaim:
           claimName: nfast-kmdata
```
## <span id="page-33-1"></span>3.8. pod\_hwsp.yaml

```
kind: Pod
apiVersion: v1
metadata:
    generateName: nscop-hwsp-
    namespace: nscop-test
    labels:
      app: nshield
spec:
    imagePullSecrets:
      - name: regcred
    containers:
      - name: nscop-hwsp
        securityContext:
          privileged: true
        image: >-
          <external-docker-registry-IP-address>/cv-nshield-hwsp-container
        ports:
           - containerPort: 8080
             protocol: TCP
```
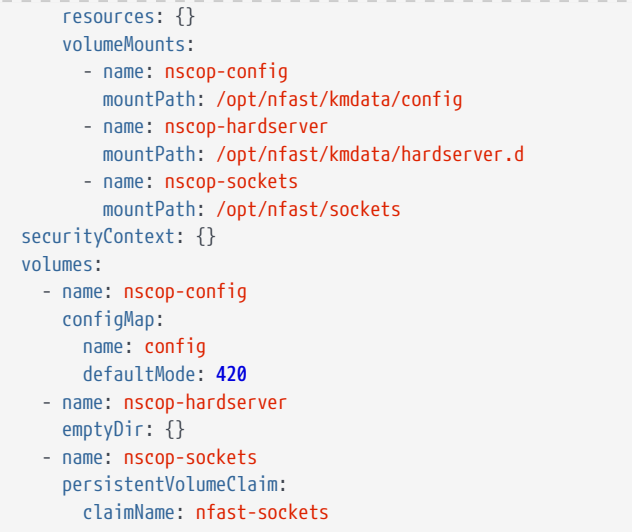

## <span id="page-34-0"></span>3.9. pod\_enquiry\_container.yaml

```
kind: Pod
apiVersion: v1
metadata:
    generateName: nscop-test-enquiry-
    namespace: nscop-test
    labels:
      app: nshield
spec:
    imagePullSecrets:
      - name: regcred
    containers:
      - name: nscop-container
       securityContext:
         privileged: true
        command: ["sh", "-c"]
        args:
          - echo CONTAINER SCRIPT STARTED;
            /opt/nfast/bin/enquiry;
            echo CONTAINER SCRIPT DONE && sleep 3600
        image: >-
          <external-docker-registry-IP-address>/cv-nshield-app-container
        ports:
          - containerPort: 8080
           protocol: TCP
        resources: {}
        volumeMounts:
          - mountPath: /opt/nfast/sockets
            name: nscop-sockets
          - mountPath: /opt/nfast/kmdata
            name: nscop-kmdata
    securityContext: {}
    volumes:
      - name: nscop-sockets
        persistentVolumeClaim:
          claimName: nfast-sockets
      - name: nscop-kmdata
        persistentVolumeClaim:
          claimName: nfast-kmdata
```
## <span id="page-35-0"></span>3.10. pod\_nfkminfo\_container.yaml

```
kind: Pod
apiVersion: v1
metadata:
    generateName: nscop-test-nfkminfo-
    namespace: nscop-test
    labels:
      app: nshield
spec:
    imagePullSecrets:
      - name: regcred
    containers:
      - name: nscop-container
        securityContext:
         privileged: true
        command: ["sh", "-c"]
        args:
          - echo CONTAINER SCRIPT STARTED;
            /opt/nfast/bin/nfkminfo;
            echo CONTAINER SCRIPT DONE && sleep 3600
        image: >-
          <external-docker-registry-IP-address>/cv-nshield-app-container
        ports:
          - containerPort: 8080
            protocol: TCP
        resources: {}
        volumeMounts:
          - mountPath: /opt/nfast/sockets
           name: nscop-sockets
          - mountPath: /opt/nfast/kmdata
            name: nscop-kmdata
    securityContext: {}
    volumes:
      - name: nscop-sockets
        persistentVolumeClaim:
          claimName: nfast-sockets
      - name: nscop-kmdata
        persistentVolumeClaim:
          claimName: nfast-kmdata
```
## <span id="page-35-1"></span>3.11. pod\_generatekeymodule\_container.yaml

This example calls the generatekey command and uses some of the variables in the cardcred secret.

```
kind: Pod
apiVersion: v1
metadata:
    generateName: nscop-test-generatekeymodule-
    namespace: nscop-test
   labels:
      app: nshield
spec:
    imagePullSecrets:
      - name: regcred
    containers:
      - name: nscop-container
       securityContext:
          privileged: true
```

```
  envFrom:
          - secretRef:
             name: cardcred
        env:
          - name: MY_POD_UID
            valueFrom:
              fieldRef:
                fieldPath: metadata.uid
        command: ["sh", "-c"]
        args:
          - echo CONTAINER SCRIPT STARTED;
            /opt/nfast/bin/generatekey --generate --batch -m$CARDMODULE pkcs11 protect=module type=rsa size=2048
pubexp=65537 plainname=modulekey-$MY_POD_UID nvram=no recovery=yes;
            echo "list keys" | /opt/nfast/bin/rocs;
            echo CONTAINER SCRIPT DONE && sleep 3600
        image: >-
         <external-docker-registry-IP-address>/cv-nshield-app-container
        ports:
          - containerPort: 8080
           protocol: TCP
        resources: {}
        volumeMounts:
          - mountPath: /opt/nfast/sockets
           name: nscop-sockets
          - mountPath: /opt/nfast/kmdata
           name: nscop-kmdata
   securityContext: {}
   volumes:
      - name: nscop-sockets
       persistentVolumeClaim:
          claimName: nfast-sockets
      - name: nscop-kmdata
        persistentVolumeClaim:
          claimName: nfast-kmdata
```
## <span id="page-36-0"></span>3.12. pod\_generatekeysoftcard\_container.yaml

This example calls the sofcardexpect.sh script, which does the call to the generatekey command. The script uses environment variables created in the pod, coming from the cardcred secret. One of the variables is the CARDPP variable which is the passphrase for the softcard.

```
kind: Pod
apiVersion: v1
metadata:
   generateName: nscop-test-generatekeysoftcard-
    namespace: nscop-test
   labels:
      app: nshield
spec:
    imagePullSecrets:
     - name: regcred
    containers:
      - name: nscop-container
       securityContext:
          privileged: true
        image: >-
          <external-docker-registry-IP-address>/cv-nshield-app-container
        envFrom:
          - secretRef:
```

```
  name: cardcred
      env:
        - name: MY_POD_UID
          valueFrom:
             fieldRef:
                fieldPath: metadata.uid
      command: ["sh", "-c"]
    args:
        - echo CONTAINER SCRIPT STARTED;
          /opt/nfast/kmdata/bin/softcardexpect.sh $CARDMODULE $SOFTCARD $SOFTCARDKEY-$MY_POD_UID;
          echo "list keys" | /opt/nfast/bin/rocs;
          echo CONTAINER SCRIPT DONE && sleep 3600
      ports:
         - containerPort: 8080
          protocol: TCP
      resources: {}
      volumeMounts:
         - mountPath: /opt/nfast/sockets
          name: nscop-sockets
        - mountPath: /opt/nfast/kmdata
         name: nscop-kmdata
  securityContext: {}
  volumes:
    - name: nscop-sockets
      persistentVolumeClaim:
        claimName: nfast-sockets
    - name: nscop-kmdata
      persistentVolumeClaim:
        claimName: nfast-kmdata
```
### <span id="page-37-0"></span>3.13. pod\_generatekeyocs\_container.yaml

This example calls the ocsexpect.sh script, which does the call to the generatekey command. The script uses environment variables created in the pod, coming from the cardcred secret. One of the variables is the CARDPP variable which is the passphrase for the softcard.

```
kind: Pod
apiVersion: v1
metadata:
    generateName: nscop-test-generatekeyocs-
    namespace: nscop-test
   labels:
     app: nshield
spec:
    imagePullSecrets:
      - name: regcred
    containers:
      - name: nscop-container
        securityContext:
          privileged: true
        image: >-
          <external-docker-registry-IP-address>/cv-nshield-app-container
        envFrom:
          - secretRef:
              name: cardcred
        env:
          - name: MY_POD_UID
            valueFrom:
               fieldRef:
```

```
  fieldPath: metadata.uid
      command: ["sh", "-c"]
      args:
         - echo CONTAINER SCRIPT STARTED;
          /opt/nfast/kmdata/bin/ocsexpect.sh $CARDMODULE $OCS $OCSKEY-$MY_POD_UID;
          echo "list keys" | /opt/nfast/bin/rocs;
          echo CONTAINER SCRIPT DONE && sleep 3600
      ports:
         - containerPort: 8080
         protocol: TCP
      resources: {}
      volumeMounts:
        - mountPath: /opt/nfast/sockets
          name: nscop-sockets
        - mountPath: /opt/nfast/kmdata
         name: nscop-kmdata
  securityContext: {}
  volumes:
    - name: nscop-sockets
      persistentVolumeClaim:
        claimName: nfast-sockets
    - name: nscop-kmdata
      persistentVolumeClaim:
        claimName: nfast-kmdata
```
## <span id="page-38-0"></span>3.14. pod\_rocs\_container.yaml

```
kind: Pod
apiVersion: v1
metadata:
    generateName: nscop-test-rocs-
    namespace: nscop-test
    labels:
      app: nshield
spec:
    imagePullSecrets:
      - name: regcred
    containers:
      - name: nscop-container
        securityContext:
          privileged: true
        command: ["sh", "-c"]
        args:
           - echo CONTAINER SCRIPT STARTED;
            echo "list keys" | /opt/nfast/bin/rocs;
            echo CONTAINER SCRIPT DONE && sleep 3600
        image: >-
          <external-docker-registry-IP-address>/cv-nshield-app-container
        ports:
           - containerPort: 8080
            protocol: TCP
        resources: {}
        volumeMounts:
          - mountPath: /opt/nfast/sockets
            name: nscop-sockets
           - mountPath: /opt/nfast/kmdata
            name: nscop-kmdata
    securityContext: {}
    volumes:
      - name: nscop-sockets
        persistentVolumeClaim:
          claimName: nfast-sockets
      - name: nscop-kmdata
```
 persistentVolumeClaim: claimName: nfast-kmdata

### <span id="page-39-0"></span>3.15. pod\_all\_container.yaml

```
kind: Pod
apiVersion: v1
metadata:
    generateName: nscop-test-all-
    namespace: nscop-test
    labels:
      app: nshield
spec:
    imagePullSecrets:
      - name: regcred
    containers:
      - name: nscop-container
        securityContext:
          privileged: true
        image: >-
          <external-docker-registry-IP-address>/cv-nshield-app-container
        envFrom:
           - secretRef:
              name: cardcred
        env:
           - name: MY_POD_UID
            valueFrom:
              fieldRef:
                 fieldPath: metadata.uid
        command: ["sh", "-c"]
        args:
           - echo CONTAINER SCRIPT STARTED;
            echo;
            echo ------------------ enquiry;
            /opt/nfast/bin/enquiry;
            echo;
            echo ------------------ nfkminfo;
            /opt/nfast/bin/nfkminfo;
            echo;
            echo ------------------ Generating module key;
            /opt/nfast/bin/generatekey --generate --batch -m$CARDMODULE pkcs11 protect=module type=rsa size=2048
pubexp=65537 plainname=modulekey-$MY_POD_UID nvram=no recovery=yes;
            echo;
            echo ------------------ Generating ocs key;
            /opt/nfast/kmdata/bin/ocsexpect.sh $CARDMODULE $OCS $OCSKEY-$MY_POD_UID;
            echo;
            echo ------------------ Generating softcard key;
            /opt/nfast/kmdata/bin/softcardexpect.sh $CARDMODULE $SOFTCARD $SOFTCARDKEY-$MY_POD_UID;
            echo;
            echo ------------------ list keys;
            echo "list keys" | /opt/nfast/bin/rocs;
            echo CONTAINER SCRIPT DONE && sleep 3600
        ports:
          - containerPort: 8080
           protocol: TCP
        resources: {}
        volumeMounts:
          - mountPath: /opt/nfast/sockets
           name: nscop-sockets
          - mountPath: /opt/nfast/kmdata
           name: nscop-kmdata
    securityContext: {}
    volumes:
```

```
  - name: nscop-sockets
   persistentVolumeClaim:
     claimName: nfast-sockets
  - name: nscop-kmdata
   persistentVolumeClaim:
      claimName: nfast-kmdata
```
## <span id="page-40-0"></span>3.16. ocsexpect.sh

```
#!/usr/bin/expect
# Script to generate a key protected by an OCS card.
# You must pass the module, OCS name and the keyname to be created.
# The OCS Password is passed via the environment variable OCSPP
#
set MODULE [lindex $argv 0]
set OCS [lindex $argv 1]
set KEYNAME [lindex $argv 2]
sleep 2
spawn /opt/nfast/bin/generatekey -b -g -m$MODULE pkcs11 plainname=$KEYNAME type=rsa protect=token recovery=no
size=2048 cardset=$OCS
expect "Enter passphrase:"
sleep 1
send -- "$env(CARDPP)\r"
expect eof
```
## <span id="page-40-1"></span>3.17. softcardexpect.sh

```
#!/usr/bin/expect
# Script to generate a key protected by a Softcard card.
# You must pass the module, softcard name and the keyname to be created.
# The softcard Password is passed via the environment variable SOFTCARDPP
#
set MODULE [lindex $argv 0]
set SOFTCARD [lindex $argv 1]
set KEYNAME [lindex $argv 2]
sleep 2
spawn /opt/nfast/bin/generatekey -b -g -m$MODULE pkcs11 plainname=$KEYNAME type=rsa protect=softcard recovery=no
size=2048 softcard=$SOFTCARD
expect "pass phrase for softcard"
sleep 1
send -- "$env(CARDPP)\r"
expect eof
```
## <span id="page-41-0"></span>Chapter 4. Additional resources and related products

- <span id="page-41-1"></span>4.1. [nShield Connect](https://www.entrust.com/digital-security/hsm/products/nshield-hsms/nshield-connect)
- <span id="page-41-2"></span>4.2. [nShield as a Service](https://www.entrust.com/digital-security/hsm/products/nshield-hsms/nshield-as-a-service)
- <span id="page-41-3"></span>4.3. [nShield Container Option Pack](https://www.entrust.com/digital-security/hsm/products/nshield-software/software-option-packs/nshield-container)
- <span id="page-41-4"></span>4.4. [Entrust digital security solutions](https://www.entrust.com/digital-security)
- <span id="page-41-5"></span>4.5. [nShield product documentation](https://nshielddocs.entrust.com/)